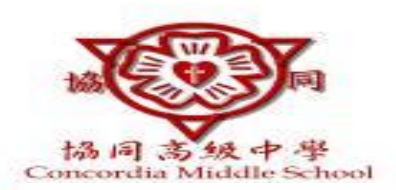

## 下載1Campus 即刻進入你的智慧校園

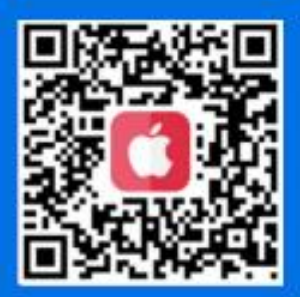

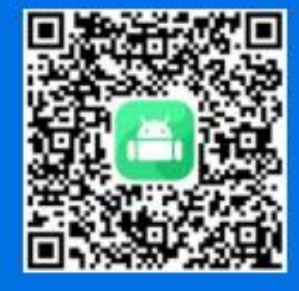

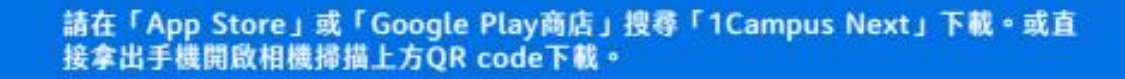

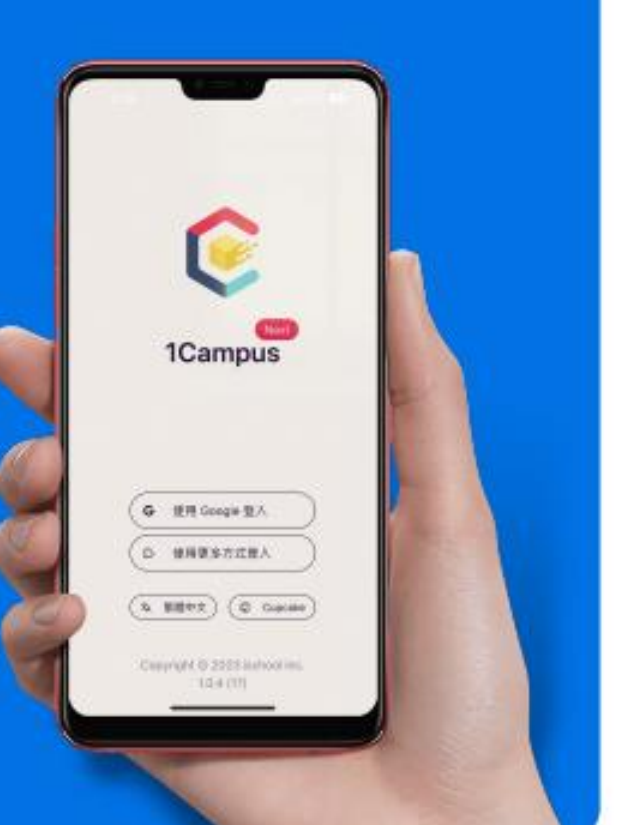

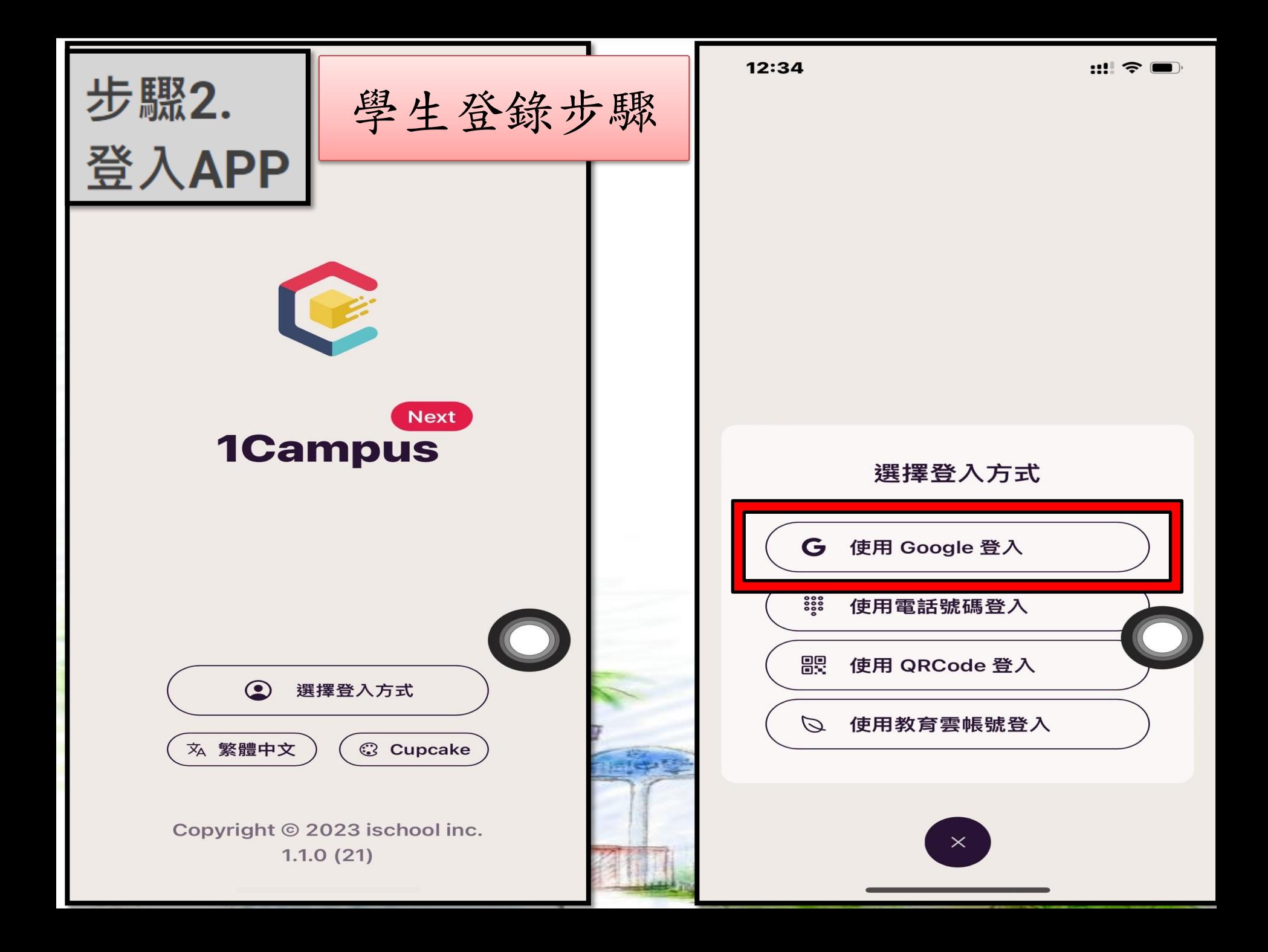

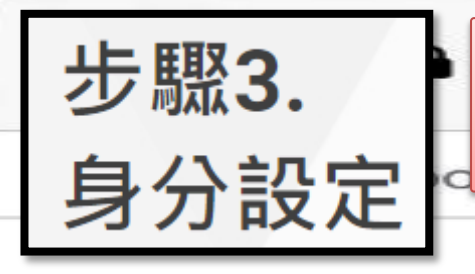

## 選擇帳戶

gle.com

學生登錄步驟

## 以繼續使用「1Campus」

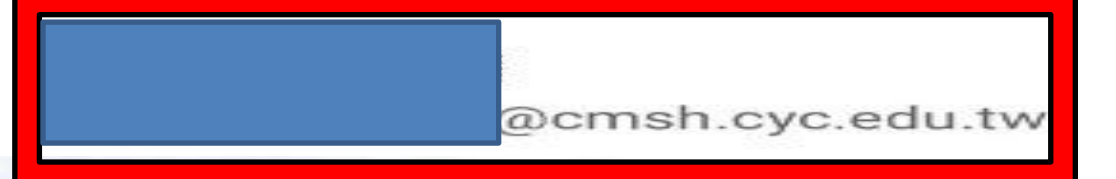

## 學生電子郵件帳號

1. 學校給的帳號是Google帳號,線上硬碟空間超大,可好好運用。 2.112學年國一的帳號如下:

帳號:j1+學號+@my.cmsh.cyc.edu.tw

- 【如學號為20001,帳號則為j120001@my.cmsh.cyc.edu.tw】
- 密碼:預設為身份證字號【請記得登錄去改密碼】
- 3.112學年高一的帳號: s1+學號+@my.cmsh.cyc.edu.tw
	- 【如學號為210001,帳號則為s1210001@my.cmsh.cyc.edu.tw】 密碼:預設為身份證字號【請記得登錄去改密碼】